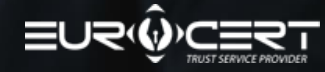

# **MANUAL FOR REMOTE IDENTITY VERIFICATION WITH NECT APPLICATION**

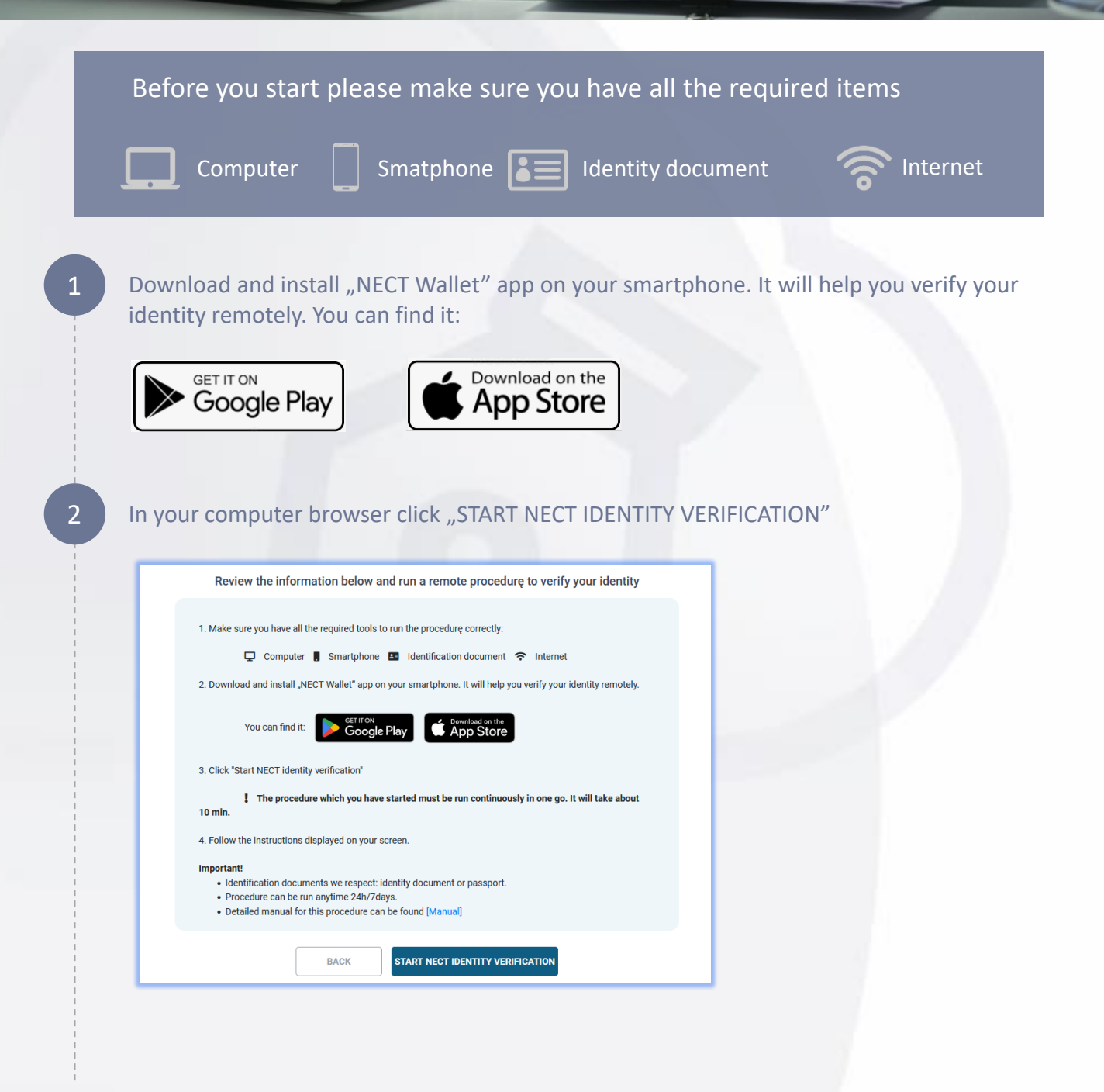

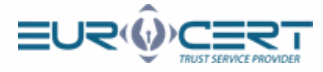

### Run Nect Wallet app in your smartphone and scan QR code from your screen.

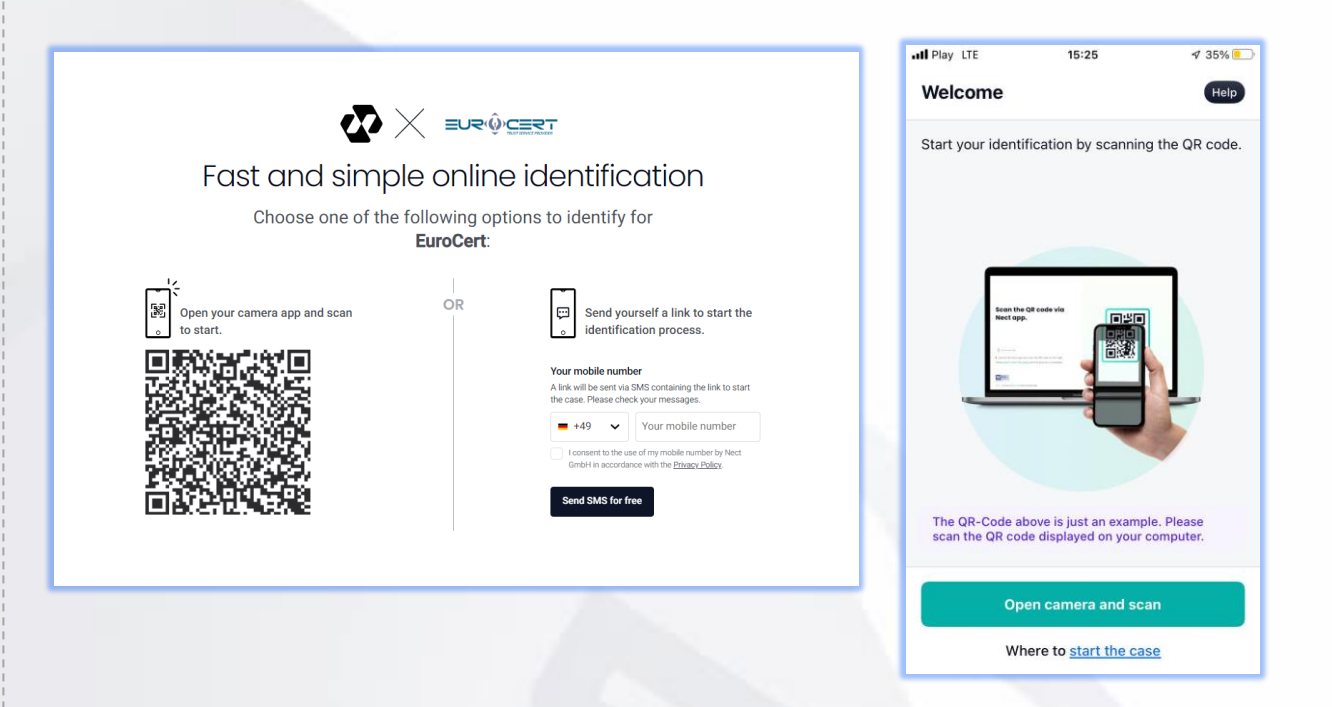

4 Follow the instructions in the application. Below please review screens of the steps.

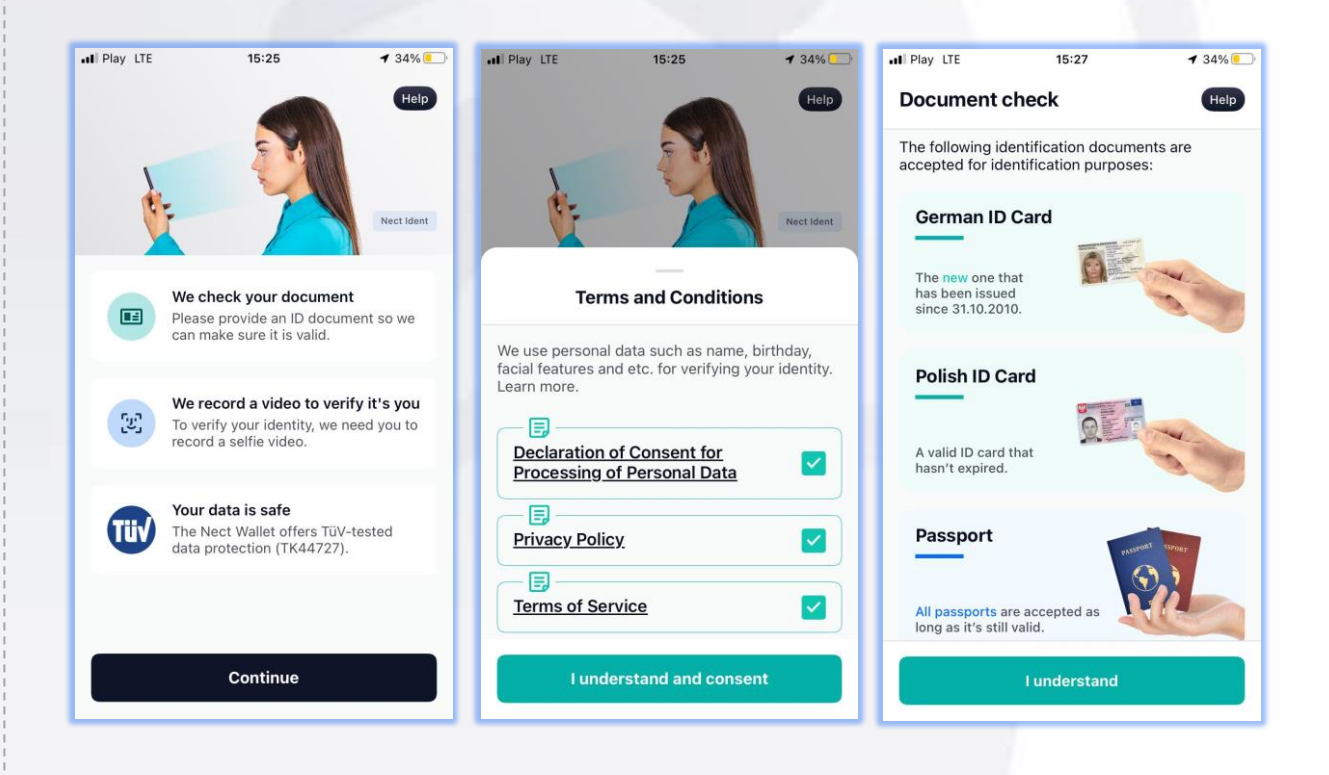

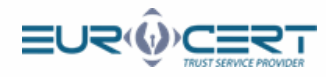

## 5 Verification of the front page of your ID.

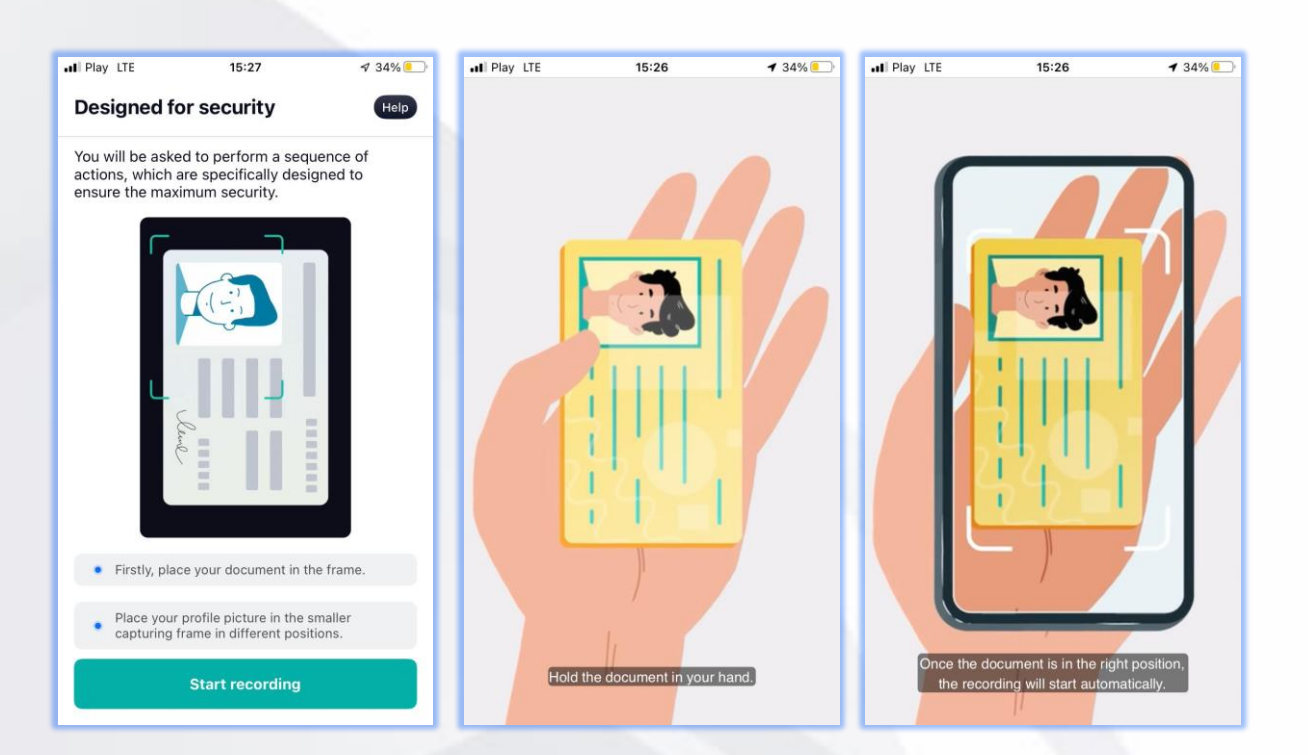

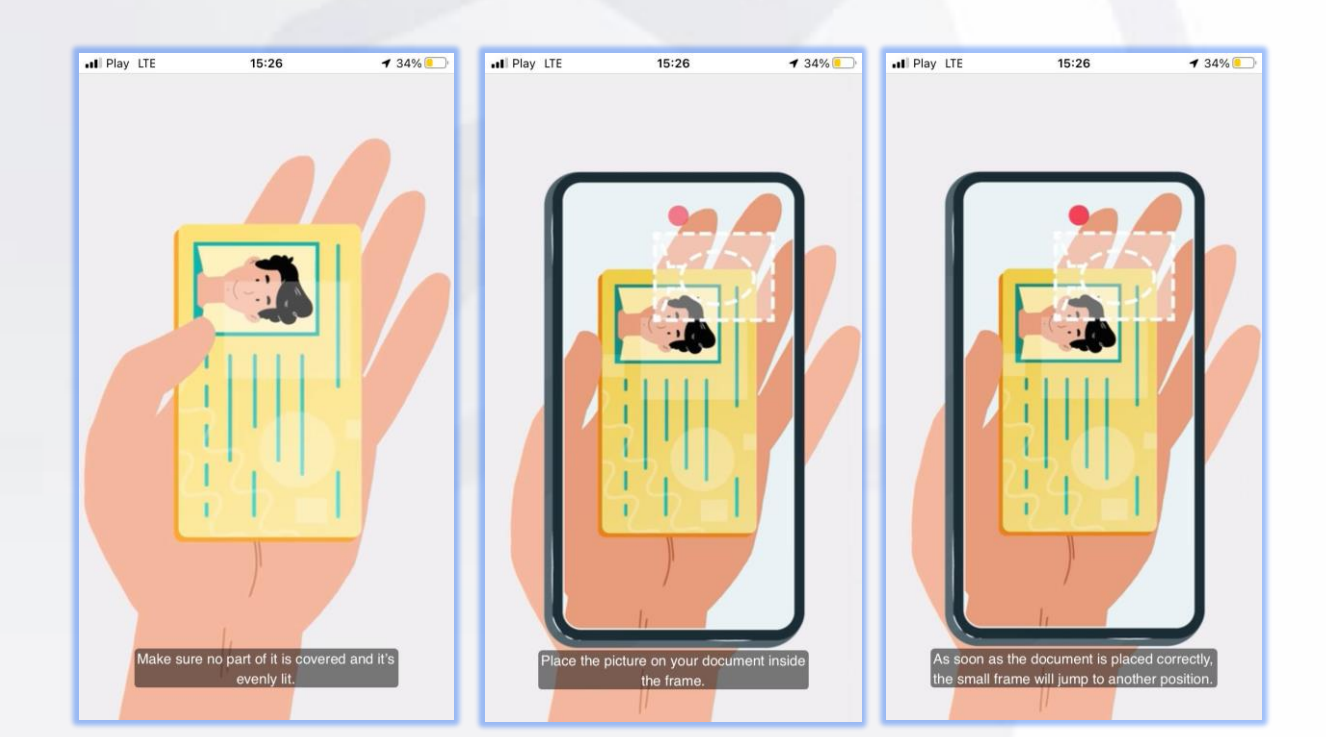

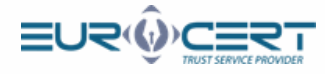

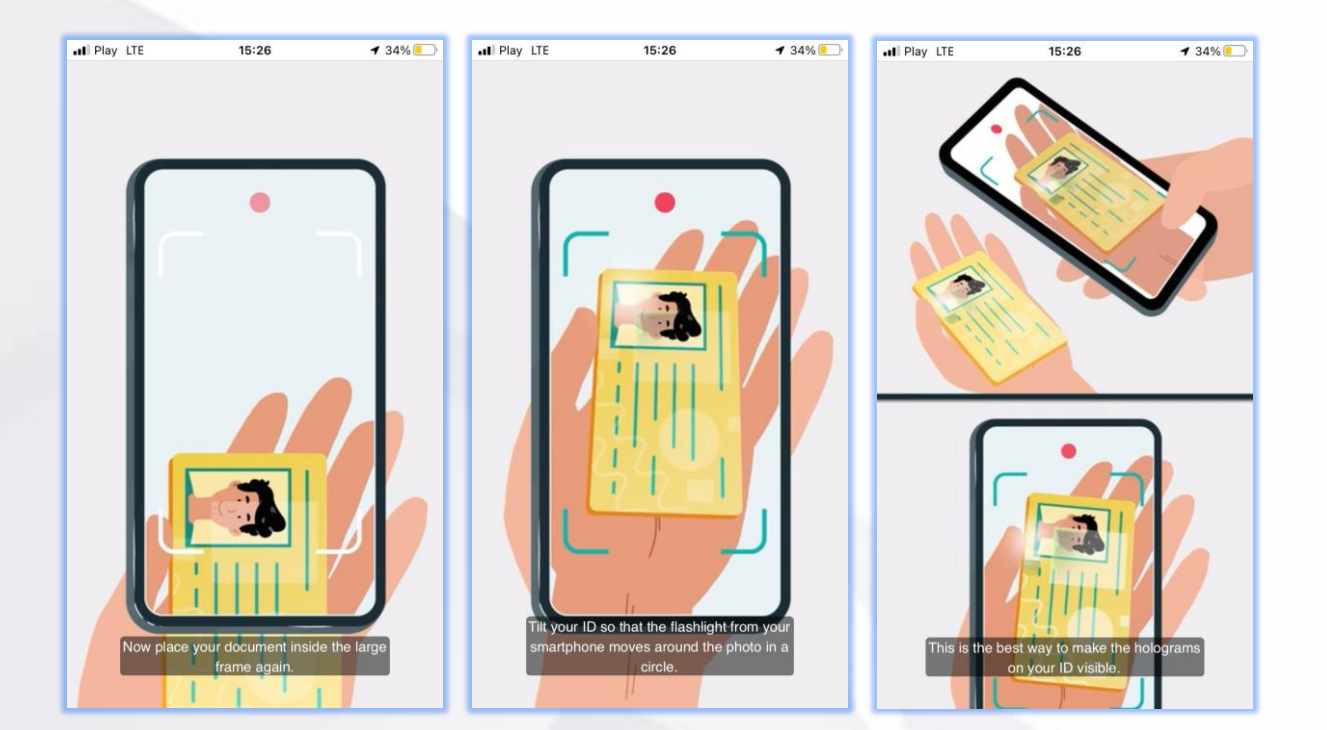

6 Verification of the back page of your ID.

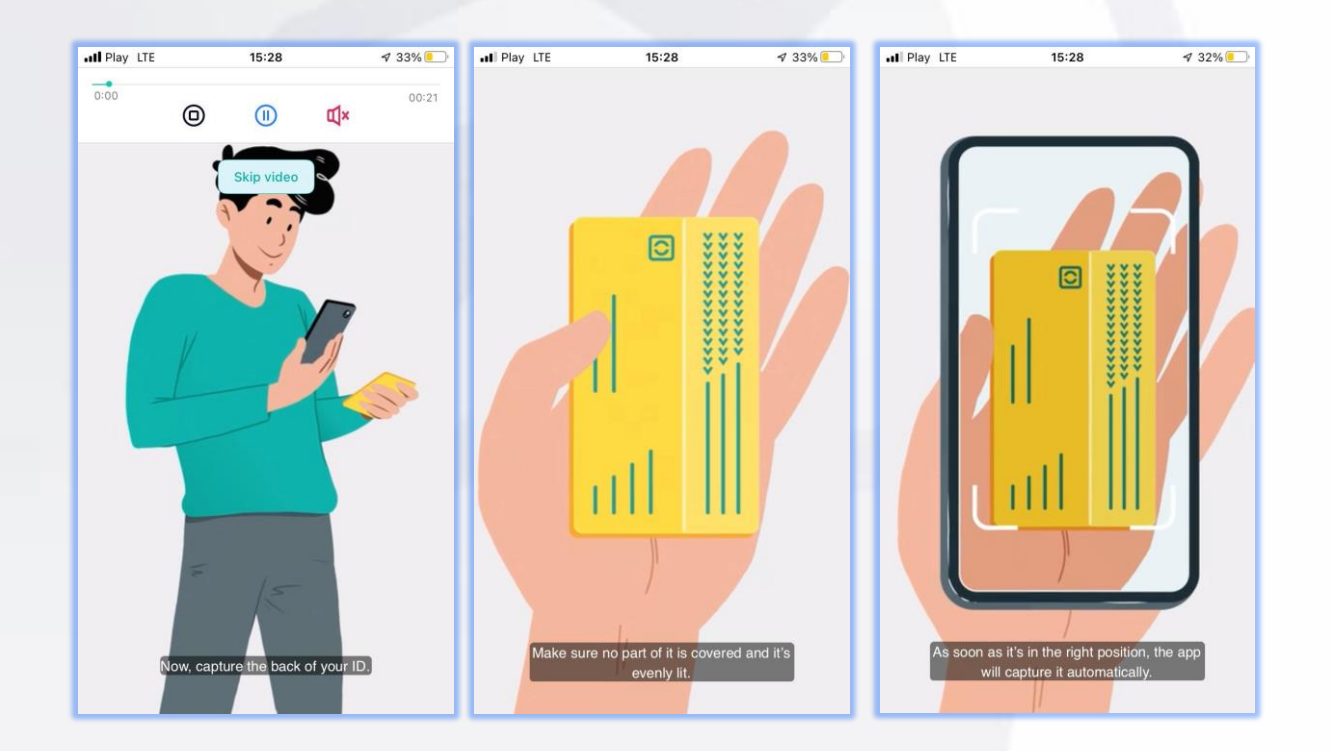

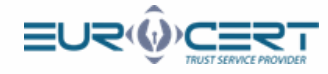

## Verification of a selfie video.

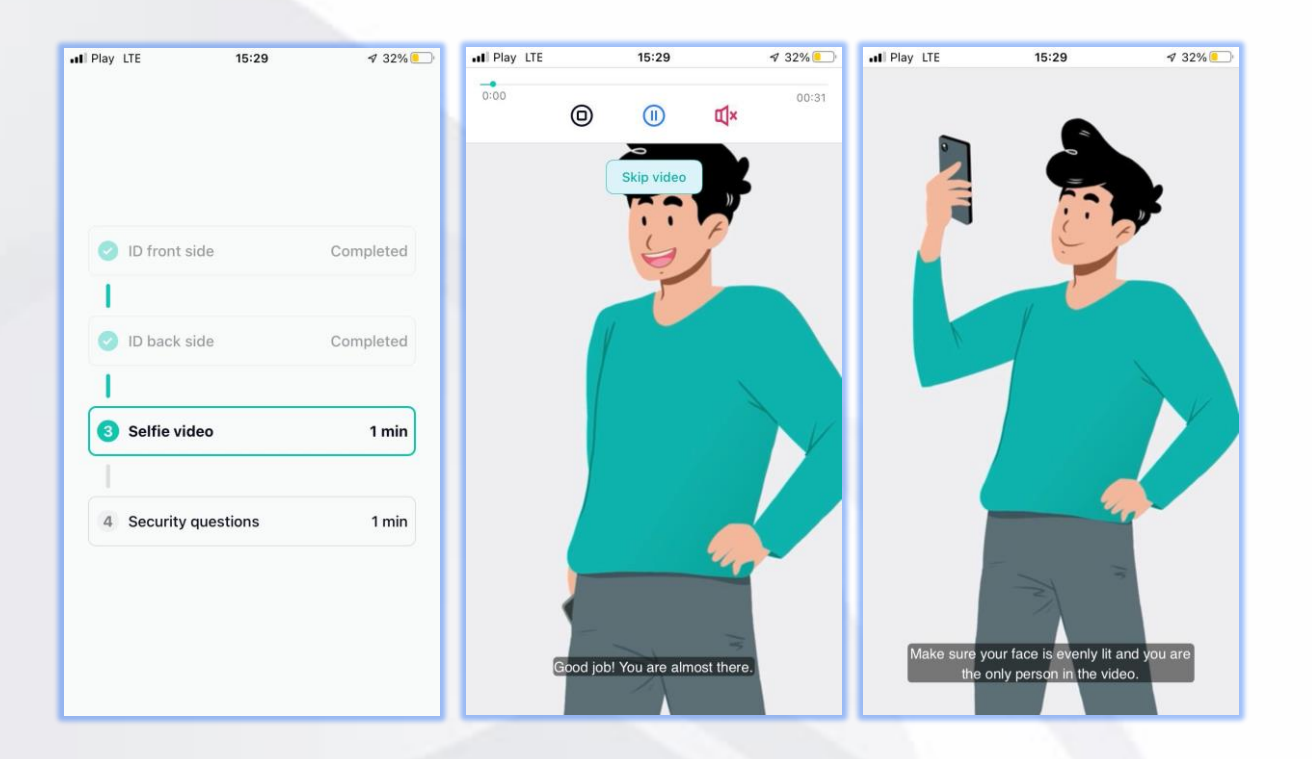

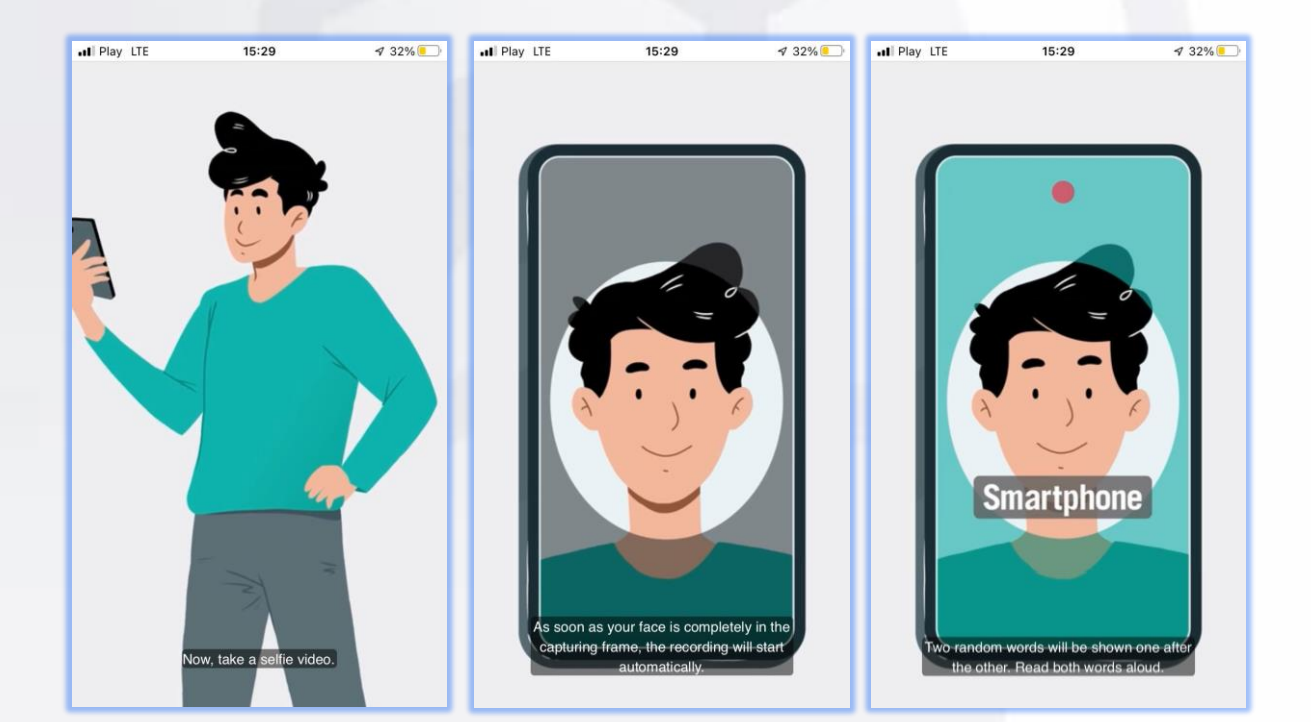

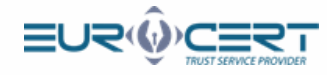

## 8 Security check, enter your forename and surname.

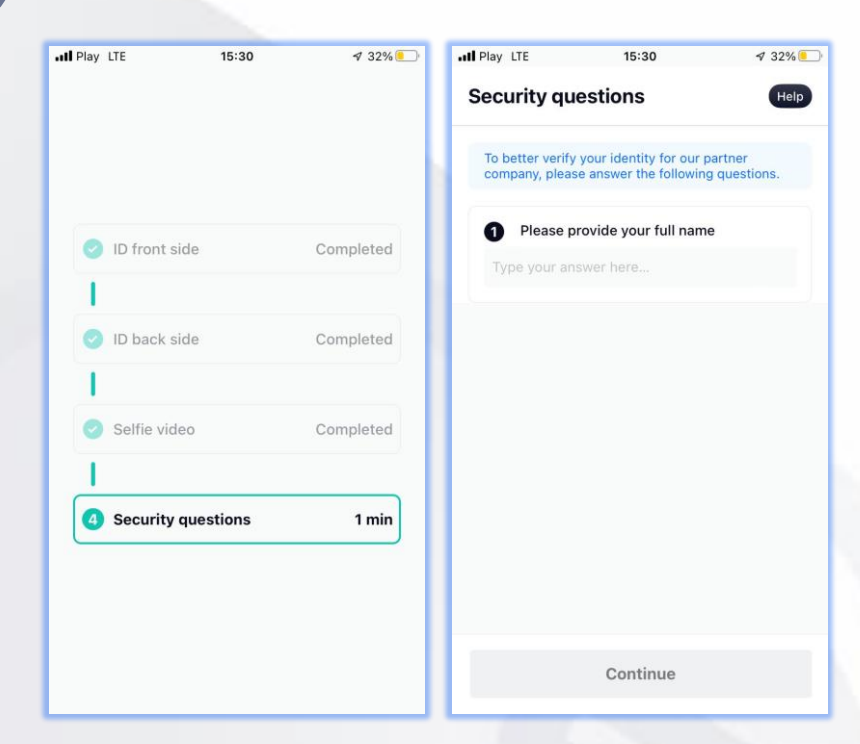

9 Processing and analysis of the data to verify the identity.

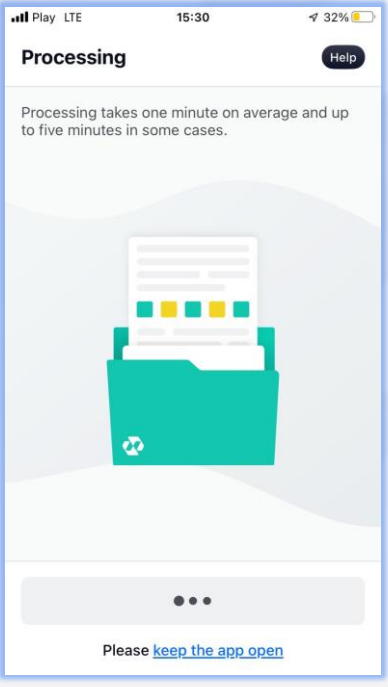

### Attetion!

- Processing can take from 2 to 20 minutes.
- Do not close the app until you get the verification confirmation or rejection.

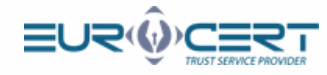

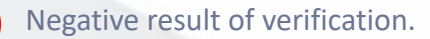

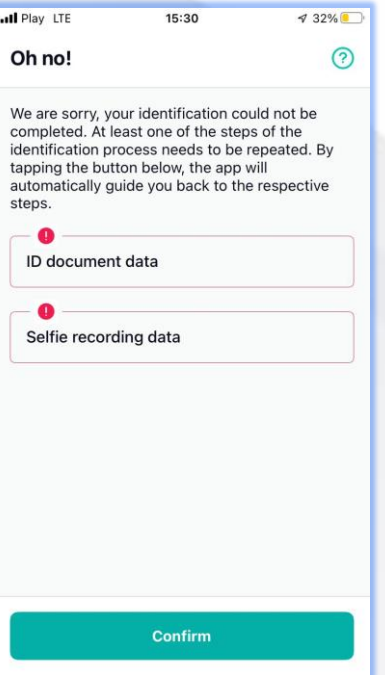

#### Attention!

- Some steps in the procedure may be performed incorrectly. In this case the app will ask you to go through those steps again. Follow the instructions you will receive.
- We appreciate your patience, the app may renew the procedure from 2 to even 4 times.

10 Identification has been successfull. Once you get this message come back to the browser window in your computer and finish the procedure EuroCert Portal.

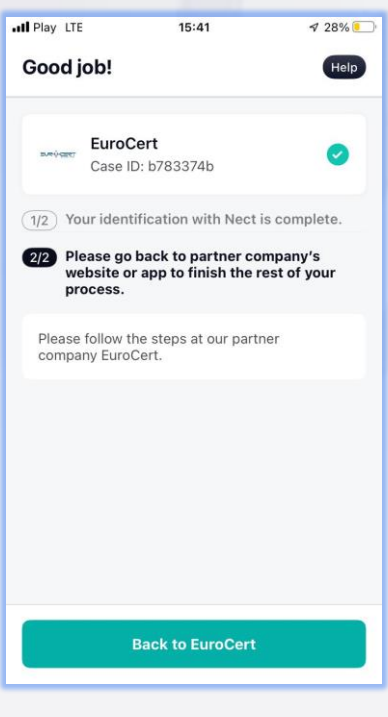